# **Wiki**

**发布** *1.0*

**欧阳松**

**2019 年 12 月 22 日**

### 善假于物

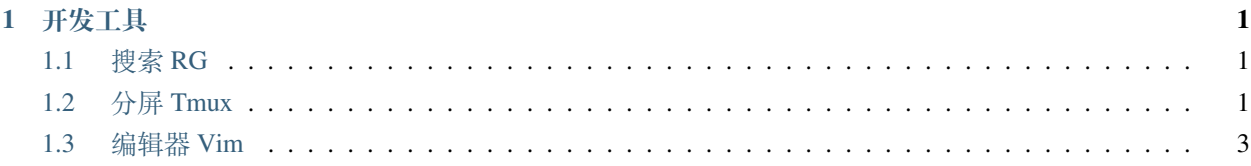

## CHAPTER 1

### 开发工具

### <span id="page-4-1"></span><span id="page-4-0"></span>**1.1 搜索 RG**

最快的搜索工具

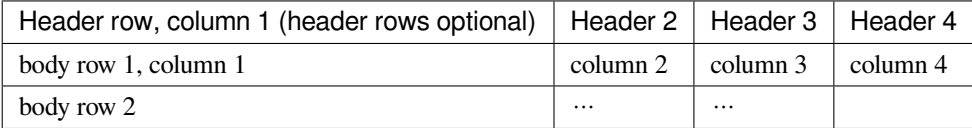

### <span id="page-4-2"></span>**1.2 分屏 Tmux**

### **1.2.1 安装**

一般都是安装在服务端,所以主要记录 Linux 版本的安装过程。这里主要记录没有 ROOT 的时候安装最新版 Tmux,因为有 ROOT 的话有很多种办法安装到最新版的软件。主要需要注意的地方就是 configure 和 make 的 时候要添加寻找头文件的地方。

```
$ mkdir $HOME/.local
$ curl -LO https://github.com/tmux/tmux/releases/download/3.0a/tmux-3.0a.tar.gz
$ curl -LO https://github.com/libevent/libevent/releases/download/release-2.1.11-
,→stable/libevent-2.1.11-stable.tar.gz
$ curl -LO https://ftp.gnu.org/gnu/ncurses/ncurses-5.9.tar.gz
```
(下页继续)

```
(续上页)
$ tar zvxf libevent-2.1.11-stable.tar.gz && cd libevent-2.1.11-stable
$ ./configure --prefix=$HOME/.local --disable-shared
$ tar zvxf ncurses-5.9.tar.gz && cd ncurses-5.9/
```

```
$ tar zvxf tmux-3.0a.tar.gz && cd tmux-3.0a/
```

```
$ ./configure CFLAGS="-I$HOME/.local/include -I$HOME/.local/include/ncurses" LDFLAGS=
,→"-L$HOME/.local/lib -L$HOME/.local/include/ncurses -L$HOME/.local/include" --prefix=
```

```
,→$HOME/.local
```

```
$ CPPFLAGS="-I$HOME/.local/include -I$HOME/.local/include/ncurses" LDFLAGS="-static -L
,→$HOME/.local/include -L$HOME/.local/include/ncurses -L$HOME/.local/lib" make
```

```
$ make install && cd ..
```

```
$ export PATH=$HOME/.local/bin:$PATH
```
**\$** make && make install && cd ..

**\$** ./configure --prefix=\$HOME/.local **\$** make && make install && cd ..

```
$ tmux -V
```

```
tmux 3.0a
```
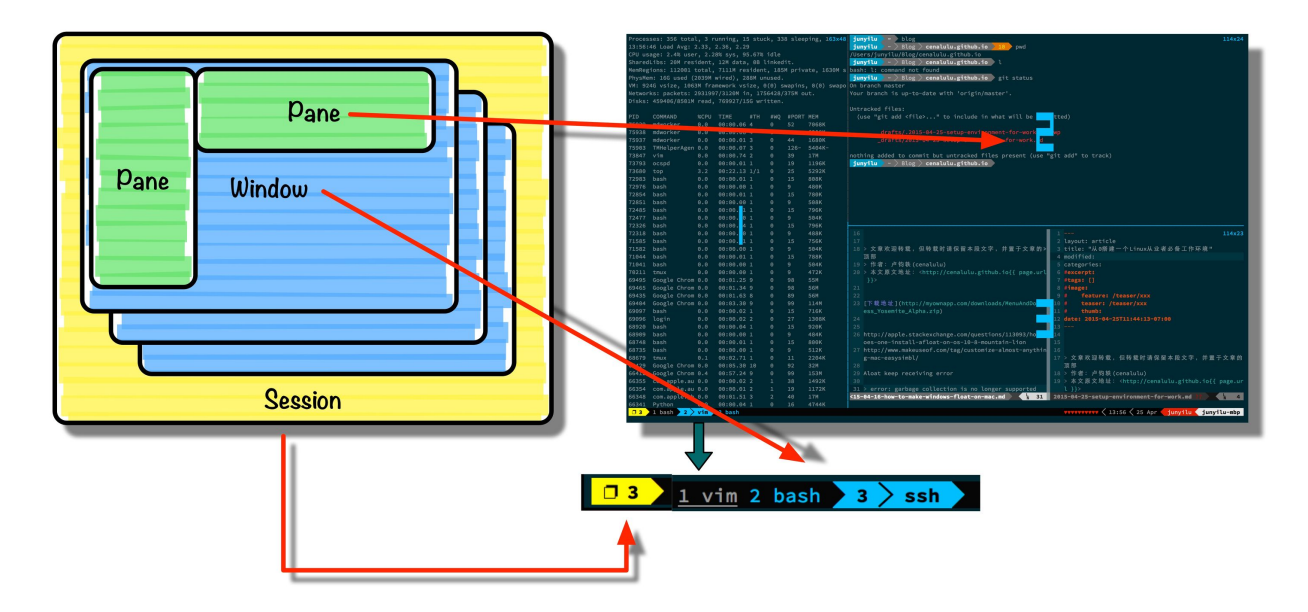

### **1.2.2 配置**

基于网上很热门的配置 [gpakosz/.tmux](https://github.com/gpakosz/.tmux) 进行修改。主要修改的地方是:

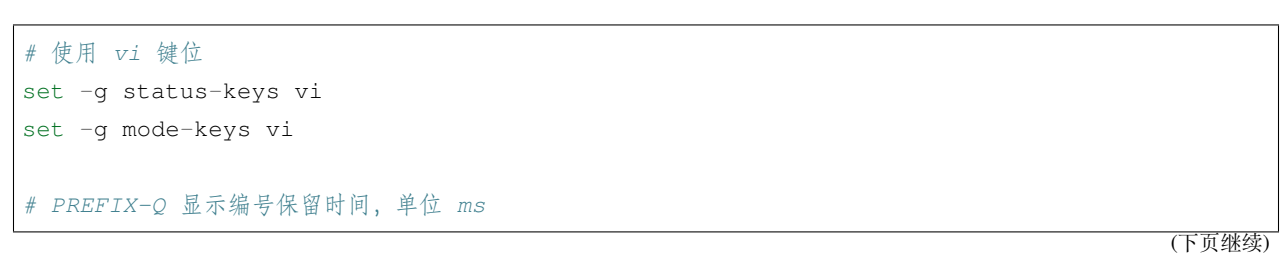

(续上页)

```
set -g display-panes-time 5000
```

```
# 判断终端是否支持真彩色决定 Tumx 开启真彩色
```

```
tmux_conf_theme_24b_colour=true
```
### **1.2.3 Tmux Plugin Manager**

**\$** git clone https://github.com/tmux-plugins/tpm ~/.tmux/plugins/tpm **\$** bash ~/.tmux/plugins/tpm/bin/install\_plugins

然后修改 .tmux.conf.local 文件。

```
setenv -g TMUX_PLUGIN_MANAGER_PATH '~/.tmux/plugins'
# List of plugins
set -g @tpm_plugins ' \
tmux-plugins/tpm \
tmux-plugins/tmux-resurrect \
tmux-plugins/tmux-continuum \
'# tmux-resurrect
set -g @resurrect-dir '~/.tmux/resurrect'
# 初始化 TPM 插件管理器 (放在配置文件的最后)
run '~/.tmux/plugins/tpm/tpm'
```
### **1.2.4 参考链接**

<https://gist.github.com/ryin/3106801>

### <span id="page-6-0"></span>**1.3 编辑器 Vim**

为了使用更加现代化的 Vim 插件以及异步等特性,推荐使用 Vim8。

### **1.3.1 安装**

#### **macOS**

**\$** brew install vim

**Linux**

```
$ curl -LO https://github.com/vim/vim/archive/v8.1.2418.tar.gz
$ tar zvxf v8.1.2418.tar.gz && cd vim-8.1.2418
$ LDFLAGS=-L$HOME/.local/lib ./configure --with-features=huge \
> --enable-multibyte \
> --enable-cscope \
> --prefix=$HOME/.local \
> --with-compiledby="ouyangsong" \
> --enable-pythoninterp=yes \
> --with-python-config-dir=/usr/lib/python2.7/config-x86_64-linux-gnu \
> --enable-fail-if-missing
```
如果想直接通过 APT 安装带有 Python 支持的 Vim,可以参考下面的命令。

```
$ sudo apt-get remove --purge vim vim-runtime vim-gnome vim-tiny vim-common vim-gui-
,→common
$ sudo apt install vim-nox
```
如果使用 Linuxbrew 管理软件的话,参考上面 macOS 的安装方法。

### **1.3.2 依赖**

必须的依赖

- Node.js & npm
- [ccls](https://github.com/MaskRay/ccls)
- [universal-ctags](https://github.com/universal-ctags/ctags)

可选的依赖

- ripgrep 强大的搜索软件
- protoc-gen-lint proto 文件的检测工具
- flake8 Python 代码风格检测

### **1.3.3 插件**

网上很多 Vim 配置由于年久失修,其中推荐的插件很多没有使用 Vim8 的新特性或者性能存在问题。下面介 绍日常编程中使用频率高的插件。

#### **外观**

• [gruvbox-community/gruvbox](https://github.com/gruvbox-community/gruvbox)

gruvbox 项目之前的作者没有继续维护,社区版本还有热心志愿者继续维护该项目。所以如果想用 gruvbox 主 题的话,推荐使用社区版。

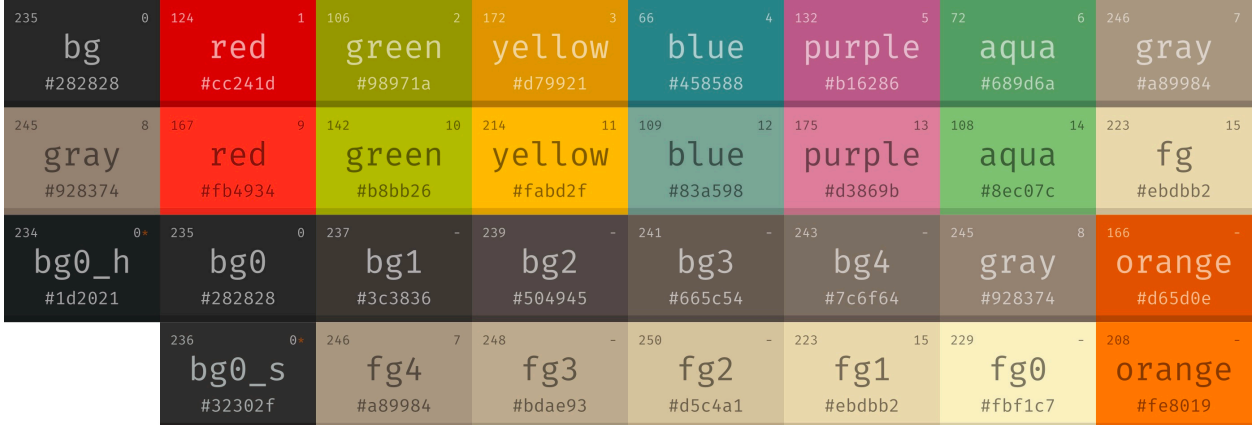

 $0*$  - contrast alternative

• [luochen1990/rainbow](https://github.com/luochen1990/rainbow)

通过将不同层次的括号高亮为不同的颜色, 帮助你阅读世界上最复杂的代码。

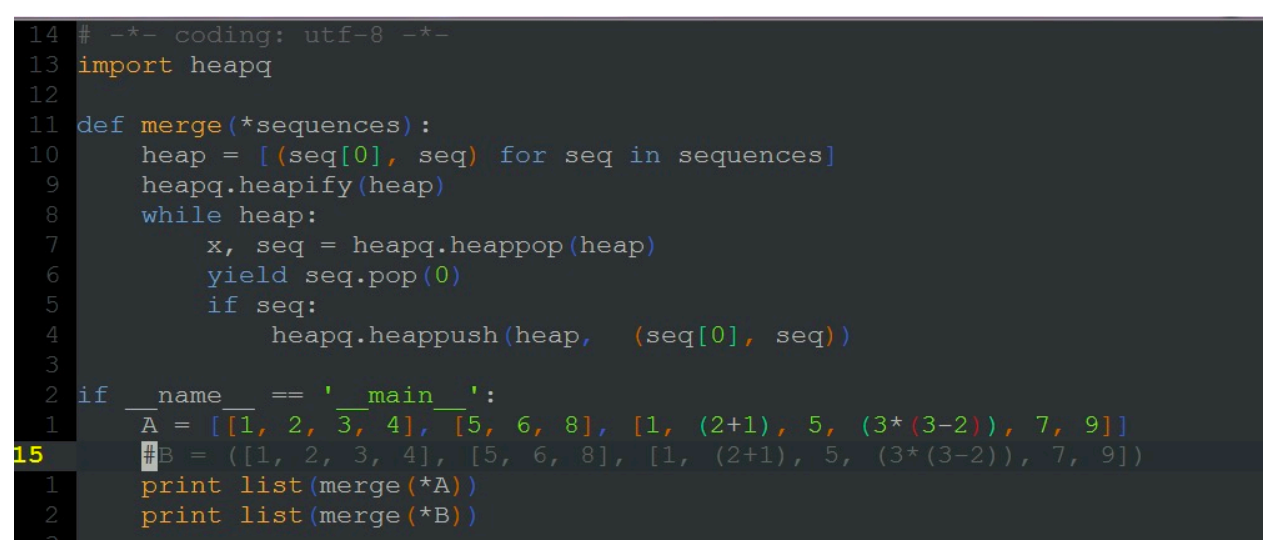

• [Yggdroot/indentLine](https://github.com/Yggdroot/indentLine)

显示代码缩进的对齐线,对于写 Python 这类依靠缩进判断语法块的语言还是很有用的。建议只针对需要的文 件类型开启,否则在部分文件类型,比如 JSON 上会导致显示有问题。

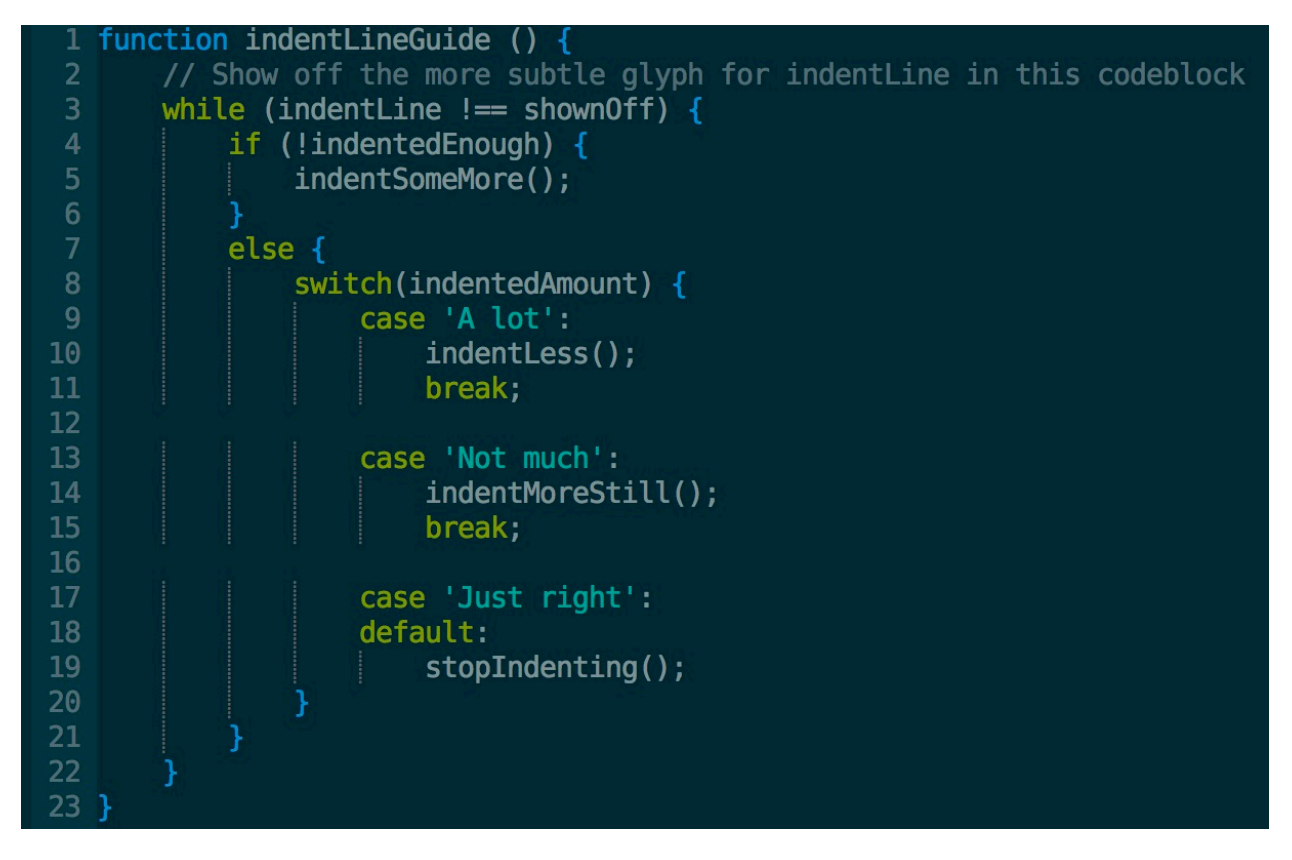

• [vim-gitgutter](https://github.com/airblade/vim-gitgutter)

在左边显示 Git 中文件中每一行被修改的状态。

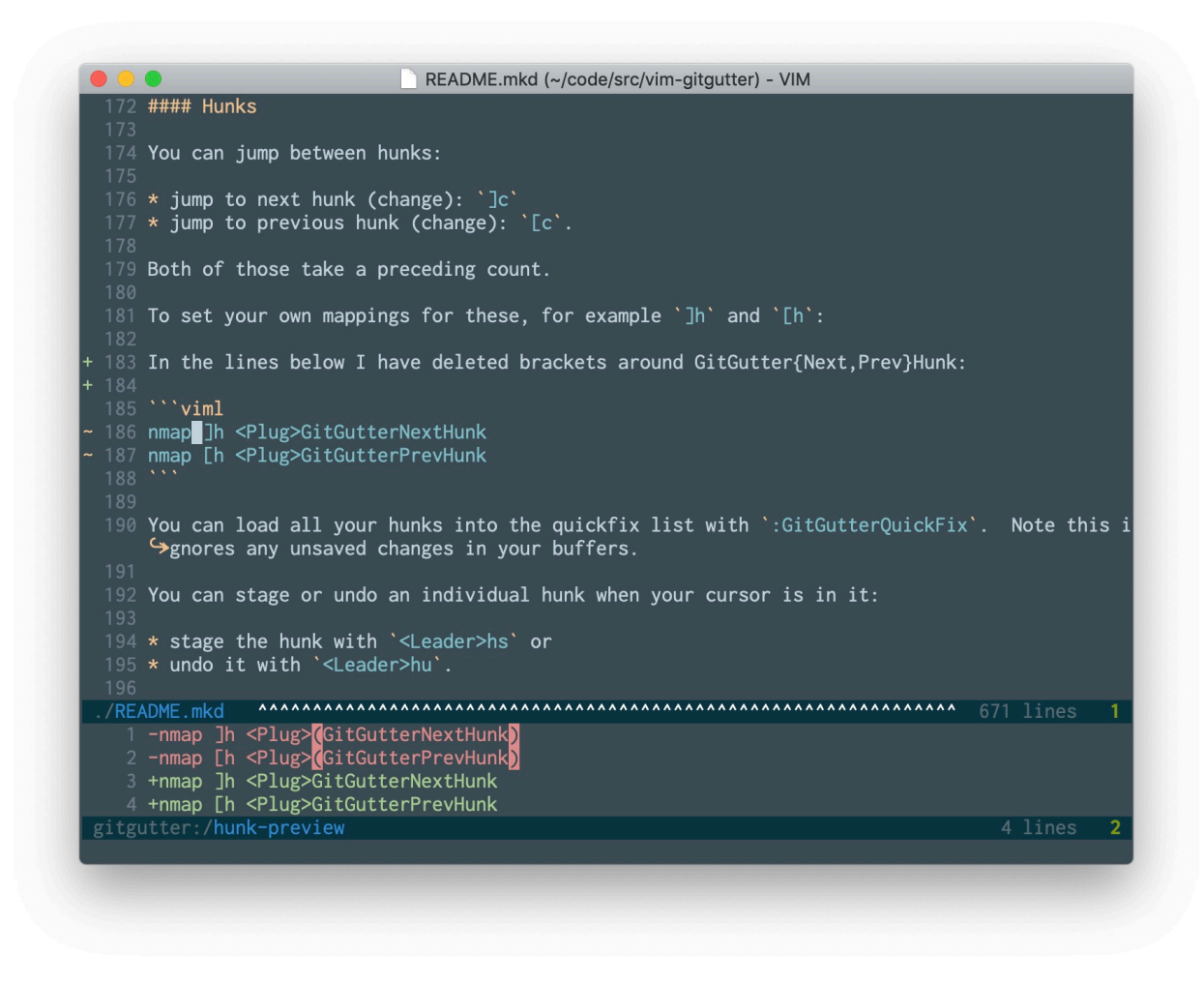

• [itchyny/lightline.vim](https://github.com/itchyny/lightline.vim)

轻量级但是功能强大的状态栏插件,可以配合显示其他插件的一些插件。

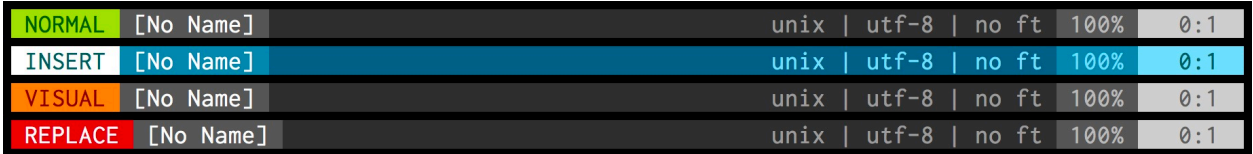

#### **增强**

• [dense-analysis/ale](https://github.com/dense-analysis/ale)

使用 Language Server Protocol 对代码进行错误检查,以及支持对应的修复。需要安装对应的代码检测软件,比 如对 C/C++ 代码检查可以安装 [ccls](https://github.com/MaskRay/ccls)。

• [scrooloose/nerdcommenter](https://github.com/scrooloose/nerdcommenter)

针对不同的代码,自动选择相对应的注释符号来实现快速注释与取消注释某些代码。

• [tpope/vim-surround](https://github.com/tpope/vim-surround)

对 Vim 中本身就有的范围词性进行扩充,支持更多范围选择。

• [tpope/vim-repeat](https://github.com/tpope/vim-repeat)

将 Vim 中某些本身只能重复一次的语句扩充至可以无限重复。

• [jiangmiao/auto-pairs](https://github.com/jiangmiao/auto-pairs)

自动补全括号等其他需要闭合的符号。

• [easymotion/vim-easymotion](https://github.com/easymotion/vim-easymotion)

实现快速移动,启动快速移动后,可以通过两个字符就可以移动到任何位置。

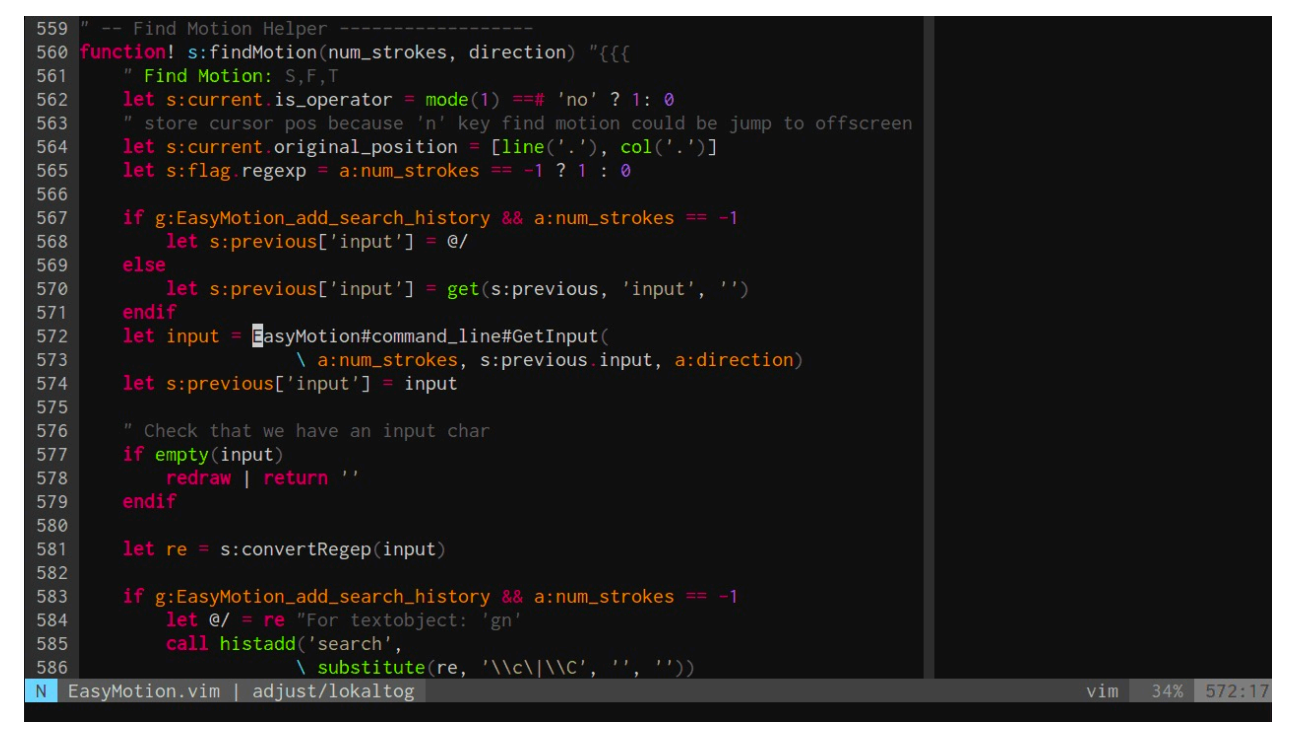

#### • [ap/vim-buftabline](https://github.com/ap/vim-buftabline)

在顶部用 tab 的方式显示已经存在的 buffer。这个功能其实 [vim-airline](https://github.com/vim-airline/vim-airline) 已经自带,但是如果使用 [lightline.vim](https://github.com/itchyny/lightline.vim) 就需要安装本插件。

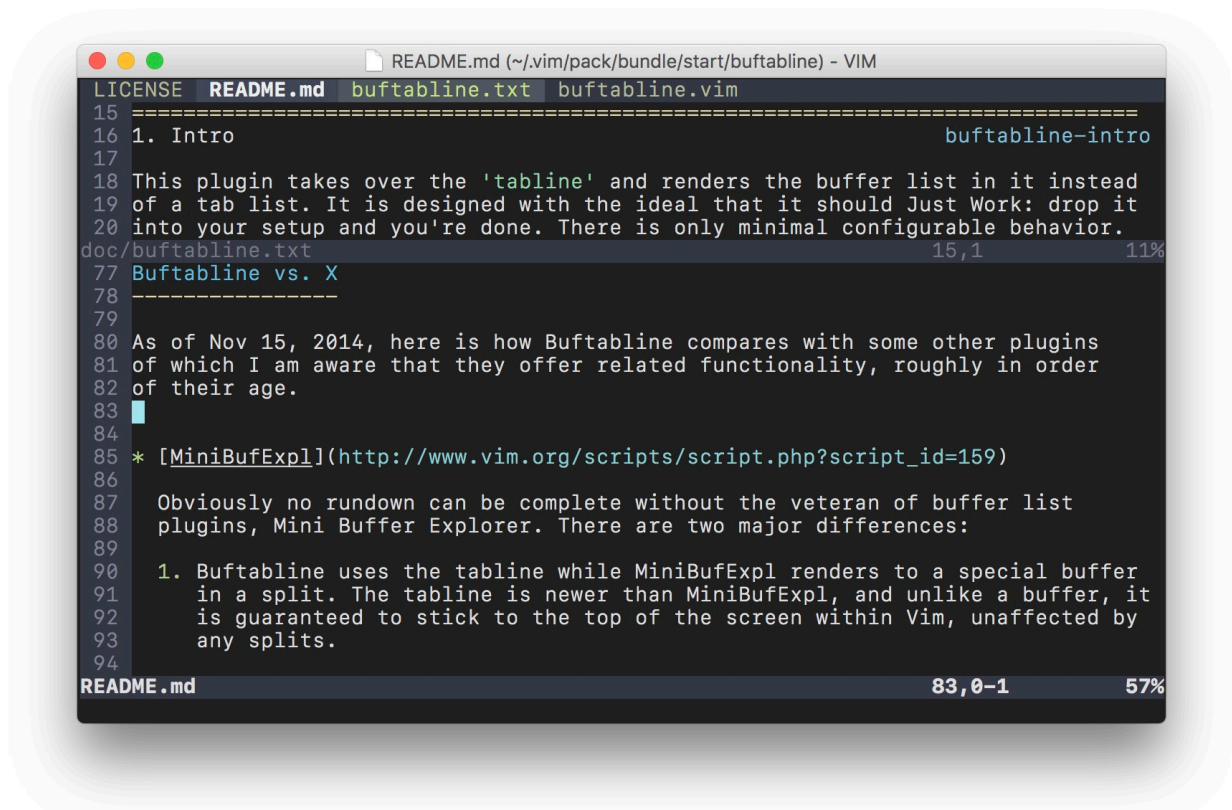

• [bronson/vim-trailing-whitespace](https://github.com/bronson/vim-trailing-whitespace)

自动移除多余的空格,包括尾部的空格和含有空格的行。

• [rhysd/accelerated-jk](https://github.com/rhysd/accelerated-jk)

当长按 J 或者 K 键进行上下移动时会不断加速移动。

### **补全**

• [neoclide/coc.nvim](https://github.com/neoclide/coc.nvim)

异步的代码补全引擎,可以管理和安装各个语言的插件。强力推荐!

• [honza/vim-snippets](https://github.com/honza/vim-snippets)

提供一些常用的代码片段。

#### **1.3.4 参考链接**

<https://askubuntu.com/a/602249>

<https://github.com/ycm-core/YouCompleteMe/wiki/Building-Vim-from-source>

<https://www.cnblogs.com/freeweb/p/9321520.html>